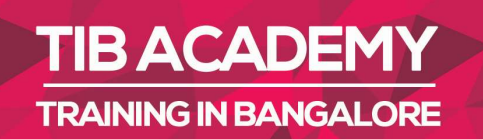

# **DELIVERING THE BETTER TRAINING**

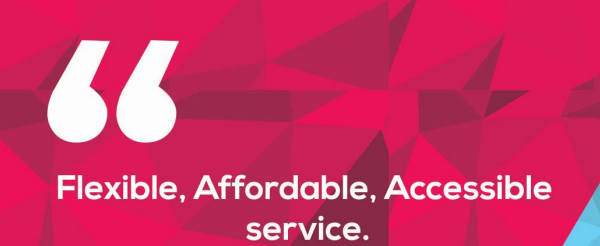

**CALL US** +919513332301

# **TIB ACADEMY'S SERVICE FEATURE**

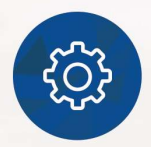

#### **Affordable Fees**

We provide quality training with lowest price. This opportunity is available only at TIB Academy.

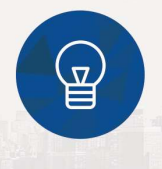

#### **Experienced Trainers**

Learn technology with a experienced professional who have expertise in their particular technology.

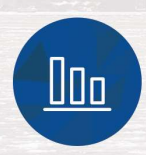

#### **Flexible Timings**

We believe that everyone should get the opportunity to learn their desired course. So we provide flexibility timings.

#### **Quick Contact**

Second Floor and Third Floor, 5/3 BEML  $\Omega$ Layout, Varathur Main Road, Kundalahalli Gate, Bengaluru, Karnataka 560066

www.traininginbangalore.com

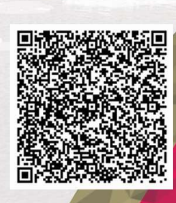

NO IN BAVO

DEM

Microsoft<sup>®</sup>

*Visual Bas* 

 $\boxtimes$ info@tibacademy.com **Q+919513332306** 

for Applications

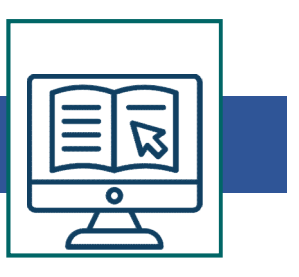

#### VBA Training Syllabus

- 
- VBA Training Syllabus<br>• Introduction<br>• How to add Developer Tool bar<br>• Options in Developer Tool bar
- 
- VBA Training Syllabus<br>• Introduction<br>• How to add Developer Tool bar<br>• Options in Developer Tool bar<br>• Record a Macro Edit the recorded macro **VBA Training Syllabus<br>• Introduction<br>• How to add Developer Tool bar<br>• Options in Developer Tool bar<br>• Record a Macro Edit the recorded macro<br>• ActiveX Controls** VBA Training Syllabus<br>• Introduction<br>• How to add Developer Tool bar<br>• Options in Developer Tool bar<br>• Record a Macro Edit the recorded macro<br>• ActiveX Controls<br>• Form Controls VBA Training Syllabus<br>• Introduction<br>• How to add Developer Tool bar<br>• Options in Developer Tool bar<br>• Record a Macro Edit the recorded macro<br>• ActiveX Controls<br>• Form Controls<br>• Excel dialog Sheets VBA Training Syllabus<br>• Introduction<br>• How to add Developer Tool bar<br>• Options in Developer Tool bar<br>• Record a Macro Edit the recorded macro<br>• ActiveX Controls<br>• Form Controls<br>• Excel dialog Sheets<br>• Options is VBA Screen VBA Training Syllabus<br>• Introduction<br>• How to add Developer Tool bar<br>• Options in Developer Tool bar<br>• Record a Macro Edit the recorded macro<br>• ActiveX Controls<br>• Excel dialog Sheets<br>• Options is VBA Screen<br>• Enable proper **VBA Training Syllabus**<br>
• Introduction<br>
• How to add Developer Tool bar<br>
• Options in Developer Tool bar<br>
• Record a Macro Edit the recorded macro<br>
• ActiveX Controls<br>
• Excel dialog Sheets<br>
• Options is VBA Screen<br>
• Ena • Introduction<br>• How to add Developer Tool bar<br>• Options in Developer Tool bar<br>• Record a Macro Edit the recorded macro<br>• ActiveX Controls<br>• Form Controls<br>• Excel dialog Sheets<br>• Options is VBA Screen<br>• Enable properties<br>• • How to add Developer Tool bar<br>• Options in Developer Tool bar<br>• Record a Macro Edit the recorded macro<br>• ActiveX Controls<br>• Form Controls<br>• Excel dialog Sheets<br>• Options is VBA Screen<br>• Enable properties<br>• Views in VBA S • How to add Developer Tool bar<br>• Options in Developer Tool bar<br>• Record a Macro Edit the recorded macro<br>• ActiveX Controls<br>• Excel dialog Sheets<br>• Options is VBA Screen<br>• Enable properties<br>• Views in VBA Screen<br>• Locking • Options in Developer Tool bar<br>• Record a Macro Edit the recorded macro<br>• ActiveX Controls<br>• Excel dialog Sheets<br>• Options is VBA Screen<br>• Enable properties<br>• Views in VBA Screen<br>• Locking of projects<br>• Run option<br>• Break
- 
- 
- 
- Record a Macro Edit the recorded macro<br>• ActiveX Controls<br>• Excel dialog Sheets<br>• Options is VBA Screen<br>• Enable properties<br>• Views in VBA Screen<br>• Locking of projects<br>• Run option<br>• Break options<br>• Immediate Windows<br>• B • Form Controls<br>• Excel dialog Sheets<br>• Options is VBA Screen<br>• Enable properties<br>• Views in VBA Screen<br>• Locking of projects<br>• Run option<br>• Break options<br>• Immediate Windows<br>• Basic User forms<br>• References • Excel dialog Sheets<br>• Options is VBA Screen<br>• Enable properties<br>• Views in VBA Screen<br>• Locking of projects<br>• Run option<br>• Break options<br>• Immediate Windows<br>• Basic User forms<br>• References<br>• Object library • Critions is VBA Screen<br>• Enable properties<br>• Views in VBA Screen<br>• Locking of projects<br>• Run option<br>• Break options<br>• Immediate Windows<br>• Basic User forms<br>• References<br>• Object library<br>**Advanced Topics**
- 
- 
- 
- 
- 
- 
- 
- 
- 

# • Uplions is vBA Screen<br>• Liews in VBA Screen<br>• Locking of projects<br>• Run option<br>• Break options<br>• Immediate Windows<br>• Basic User forms<br>• References<br>• Object library<br>**Advanced Topics**<br>Working with VBA Editor Advanced Topics

Working with VBA Editor

Option Explicit/Base coding

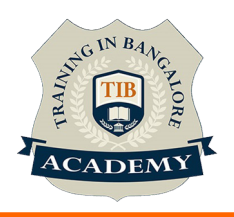

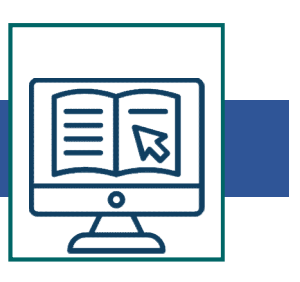

- 
- Worksheet Events<br>• Worksheet Events<br>• VBA Programming Concept<br>• VBA Syntax and Semantics
- 
- Worksheet Events<br>• VBA Programming Concept<br>• VBA Syntax and Semantics<br>• Variable types and Declarations • Worksheet Events<br>• VBA Programming Concept<br>• VBA Syntax and Semantics<br>• Variable types and Declarations<br>• Repeating Actions with Loops • Worksheet Events<br>• VBA Programming Concept<br>• VBA Syntax and Semantics<br>• Variable types and Declarations<br>• Repeating Actions with Loops<br>• Procedures • Worksheet Events<br>• VBA Programming Concept<br>• VBA Syntax and Semantics<br>• Variable types and Declarations<br>• Repeating Actions with Loops<br>• Procedures<br>• File handling
- 
- 
- 
- Worksheet Events<br>• VBA Programming Concept<br>• VBA Syntax and Semantics<br>• Variable types and Declarations<br>• Repeating Actions with Loops<br>• Procedures<br>• File handling<br>• Controlling 3rd party applications • Worksheet Events<br>• VBA Programming Concept<br>• VBA Syntax and Semantics<br>• Variable types and Declarations<br>• Repeating Actions with Loops<br>• File handling<br>• Controlling 3rd party applications<br>• Excel Object Mode • Worksheet Events<br>• VBA Programming Concept<br>• VBA Syntax and Semantics<br>• Variable types and Declarations<br>• Repeating Actions with Loops<br>• File handling<br>• Controlling 3rd party applications<br>• Excel Object Mode<br>• Workbooks • Worksheet Events<br>• VBA Programming Concept<br>• VBA Syntax and Semantics<br>• Variable types and Declarations<br>• Repeating Actions with Loops<br>• Procedures<br>• File handling<br>• Controlling 3rd party applications<br>• Excel Object Mode • VBA Programming Concept<br>• VBA Syntax and Semantics<br>• Variable types and Declarations<br>• Repeating Actions with Loops<br>• Procedures<br>• File handling<br>• Controlling 3rd party applications<br>• Excel Object Mode<br>• Workbooks and Wo
- 
- 
- 
- 
- VBA Syntax and Semantics<br>• VBA Syntax and Semantics<br>• Repeating Actions with Loops<br>• Procedures<br>• File handling<br>• Controlling 3rd party applications<br>• Excel Object Mode<br>• Workbooks and Worksheets<br>• Error handlings<br>• Func • VBA Syntax and Semantics<br>• Variable types and Declarations<br>• Repeating Actions with Loops<br>• File handling<br>• Controlling 3rd party applications<br>• Excel Object Mode<br>• Workbooks and Worksheets<br>• Error handlings<br>• Functions
- 
- Variable types and Dectarations<br>• Procedures<br>• File handling<br>• Controlling 3rd party applications<br>• Excel Object Mode<br>• Workbooks and Worksheets<br>• Fror handlings<br>• Functions in VBA<br>• How to apply Worksheet functions in V • Procedures<br>• File handling<br>• Controlling 3rd party applications<br>• Excel Object Mode<br>• Workbooks and Worksheets<br>• Error handlings<br>• Functions in VBA<br>• How to apply Worksheet functions in VBA<br>• Advanced User forms<br>• Connec • File handling<br>• Controlling 3rd party applications<br>• Excel Object Mode<br>• Workbooks and Worksheets<br>• Error handlings<br>• Functions in VBA<br>• How to apply Worksheet functions in VBA<br>• Advanced User forms<br>• Connecting Data fro

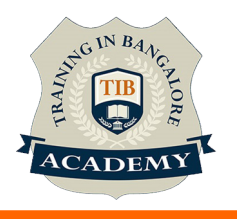

## **Other Activities**

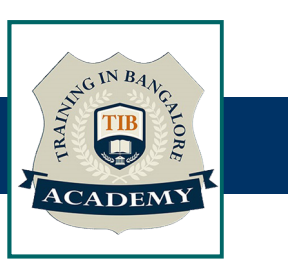

# Assessments

- Objective Assessments
	-
	-

Para Activities<br>Alternative<br>Syntactical based<br>-- Scenario based<br>The: At least 2 objective based assessments Para Activities<br>Alignents<br>Applective Assessments<br>-- Syntactical based<br>-- Scenario based<br>Arte: At least 2 objective based assessments<br>-- Practical Assessments Note: At least 2 objective based assessments in each module Other Activities<br>
Subsessments<br>
• Objective Assessments<br>
– Scenario based<br>
Mote: At least 2 objective based assessments in each module<br>
• Hands On – Practical Assessments<br>
– Scenario based<br>
Mote: At least 2 Hands on assess Fractivities<br>
Sinents<br>
Sinentical based<br>
Scenario based<br>
The Scenario based<br>
Sinentical Assessments<br>
Scenario based<br>
The Scenario based<br>
The Scenario based<br>
The Scenario based<br>
The Scenario based<br>
The Atleast 2 Hands on as -- Syntactical based<br>
-- Scenario based<br>
Note: At least 2 objective based assessments in each modu<br>
-- **Hands On – Practical Assessments**<br>
-- Scenario based<br>
Note: At least 2 Hands on assessments in each module<br>
Assignment

- -

Note: At least 2 Hands on assessments in each module Note: At least 2 objective based assessments<br>
• Hands On – Practical Assessments<br>
– Scenario based<br>
Note: At least 2 Hands on assessments in eac<br>
Assignments<br>
• Hands On – Practical Assignments<br>
Note: At least 4 Hands on a

# **Assignments**

Note: At least 4 Hands on assignments in each module

• Regular tasks on each module

Note: Tasks are focused more to improve self learning

Resume Support & Interview Preparation

- Work on one or two mini projects
- Discuss and convert the current working project into VBA project to add in resume & to explain VBA experience in interviews